# Online Multimedia

Winter Semester 2019/20

**Tutorial 10 – Media Inputs & Streaming**

### **Today's Agenda**

- Quicktest
- **Media Input without Browser Plugins**  $\bullet$
- WebSocket
- Quiz  $\bullet$

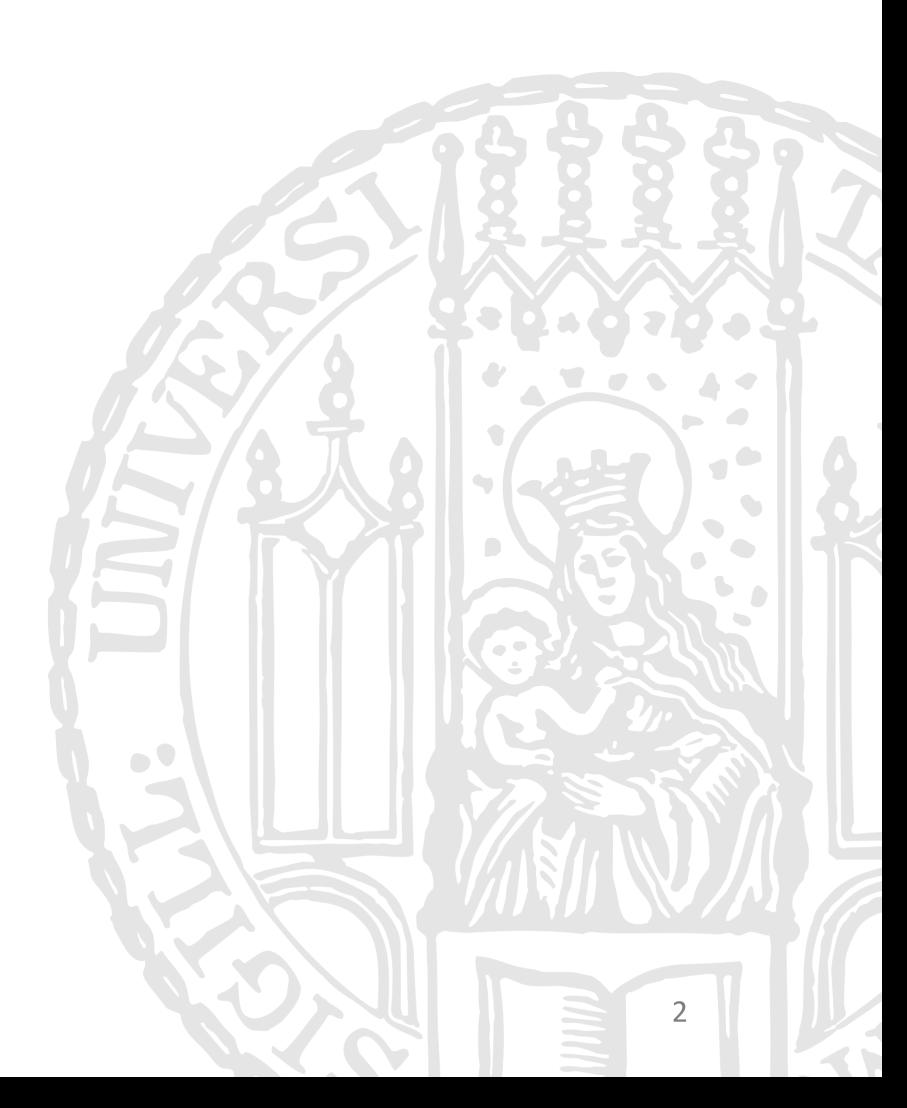

# Quick Test #03

Ludwig-Maximilians-Universität München

Online Multimedia 2019/20 – Tutorial 10

3

# Media Input without Browser Plugins

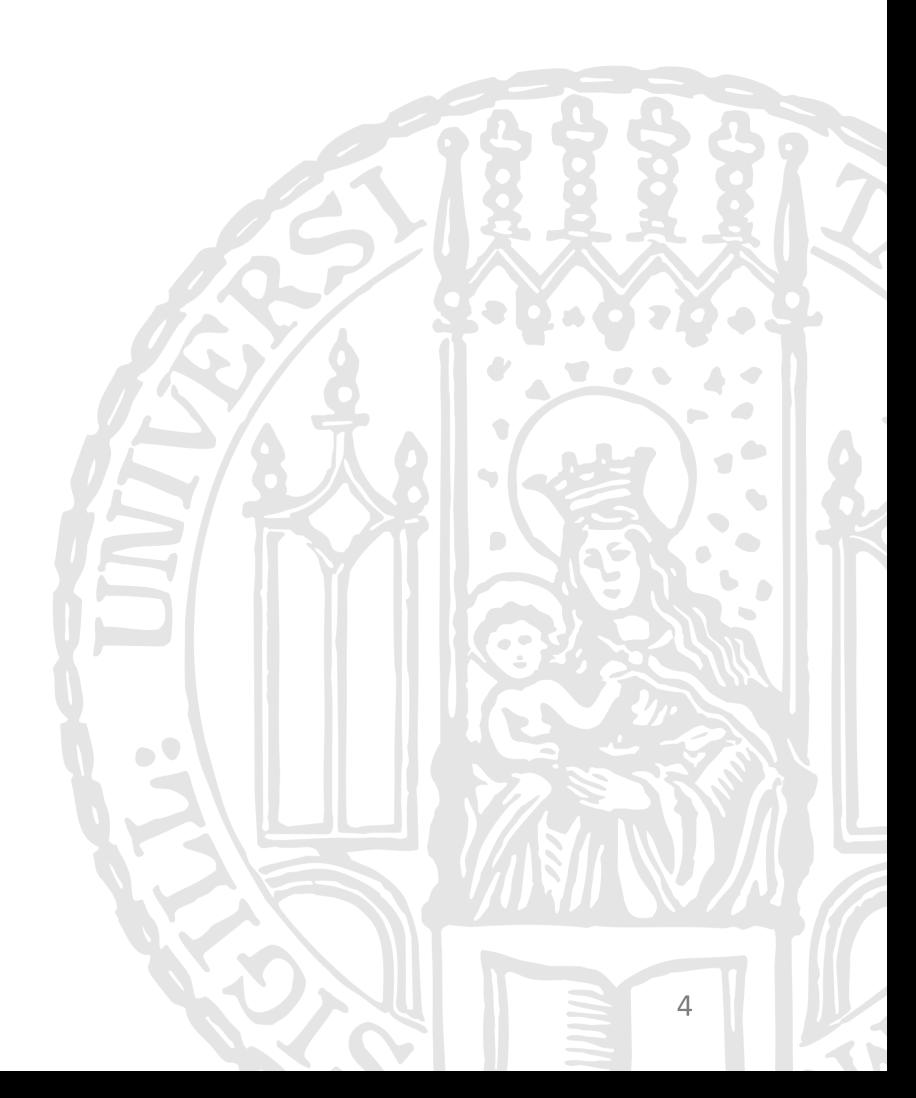

Online Multimedia 2019/20 – Tutorial 10

# Video and Audio in Browser

- Simple, unidirectional streaming possible with the **<video>** and **<audio>** tags
- Before HTML5, browser plugins were necessary to play multimedia content
- MP3/MP4 is supported in most browsers: <audio src="./sound.m4a"></audio>

<video controls width="250">

<source src="/video.webm"

type="video/webm">

<source src="/video.mp4"

type="video/mp4">

Video element is not supported.

Ludwig-Maximilians-Universität München

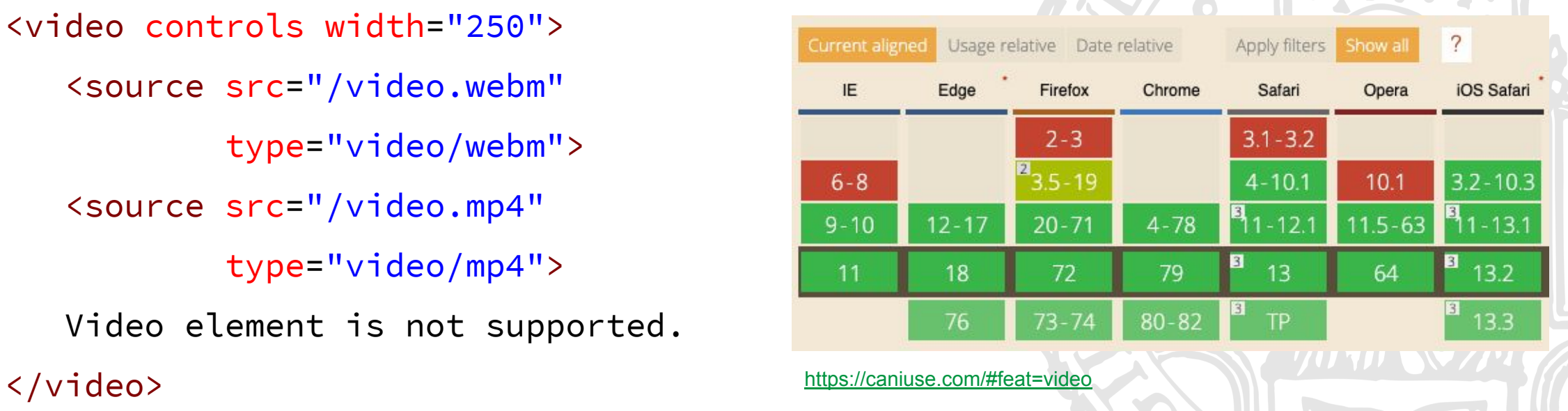

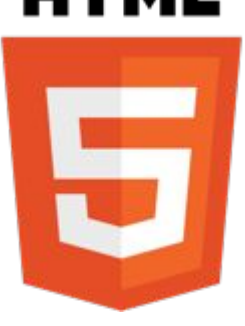

# How do we achieve multimedia input?

Ludwig-Maximilians-Universität München

Online Multimedia 2019/20 – Tutorial 10

6

# HTML5, JavaScript and Media Capture

- Goal: access audio/video through HTML
- Capturing used to rely on plugins (e.g. Flash, Silverlight, Quicktime, Java Applets)
- **●** HTML5 brings audio/video capturing functionality!
- ●Part of the WebRTC effort (more on this in future tutorials)

# Media Devices API

- Synchronized media streams, i.e. synchronized audio & video streams in the Browser.
- Streams have inputs (e.g. camera) and an output
- Most important method: navigator.mediaDevices .getUserMedia(constraints).then(successCallback).catch(errorCallback)
- MediaStream object returned to successCallback:  $\{$

```
 active: true,
```

```
 id: "Cp7wyEAYPZCFTzFkUDjN9R2xxzRqo4fzaueW",
 onactive: null,
```
...

Online Multimedia 2019/20 – Tutorial 10

## MediaDevices API Browser Support

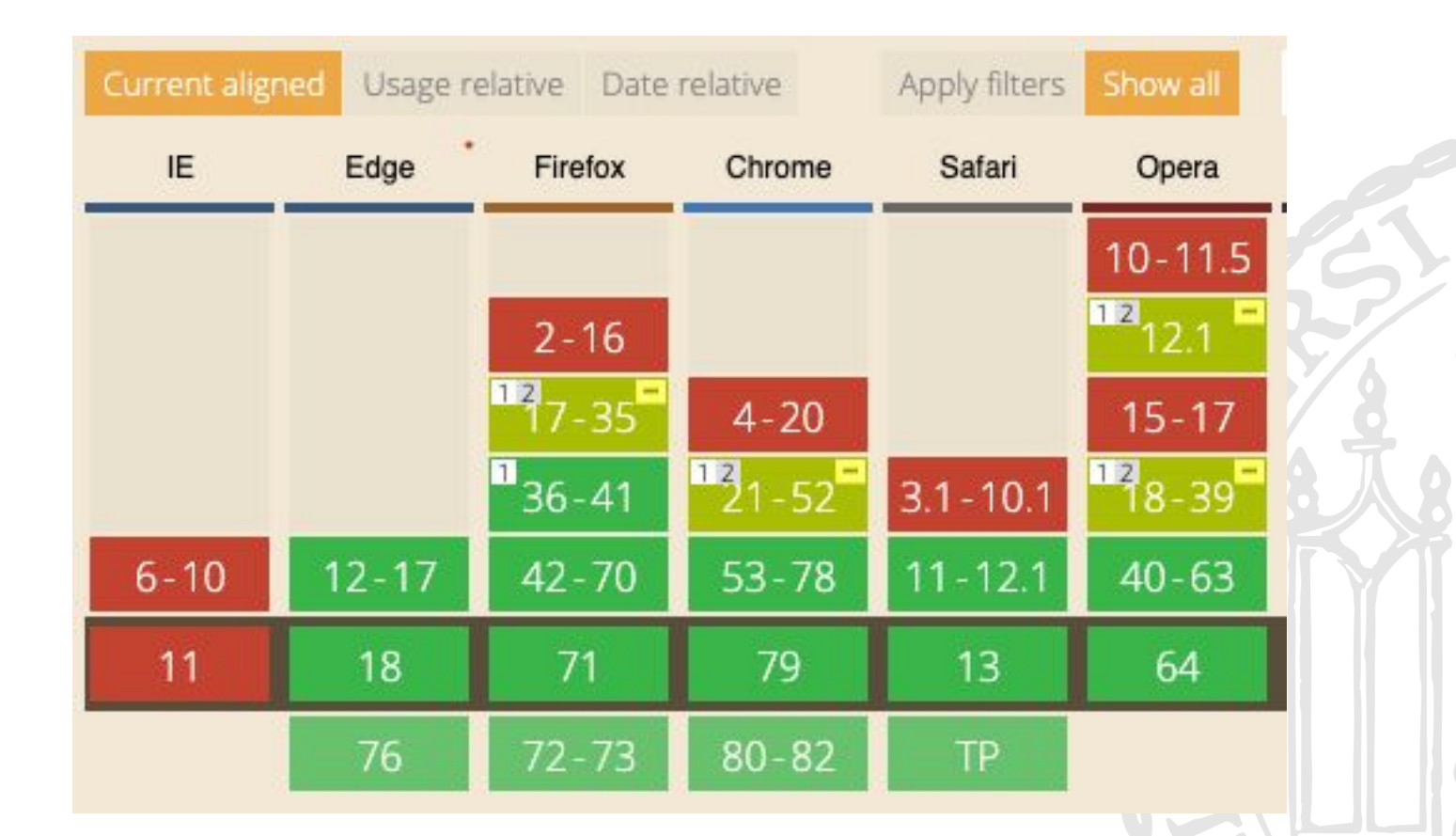

<https://caniuse.com/#search=getusermedia>

Online Multimedia 2019/20 – Tutorial 10

 $\mathbf{A}$ 

# Availability Check

**01-availability.html**

### <script>

```
function isMediaDevicesCapable() {
```

```
 return navigator.mediaDevices &&
```

```
 navigator.mediaDevices.getUserMedia;
```

```
 }
```

```
if (isMediaDevicesCapable()) {
```
document.write('mediaDevices.getUserMedia supported');

```
 } else {
```

```
 document.write('sorry, mediaDevices.getUserMedia unsupported');
```
### }

#### </script>

# Permissions

- getUserMedia() usually generates a built-in browser dialog
- Permissions are requested with a JSON Object as first parameter:  $\bullet$

```
let requestedPermissions = {
    audio: true,
    video: true
};
```
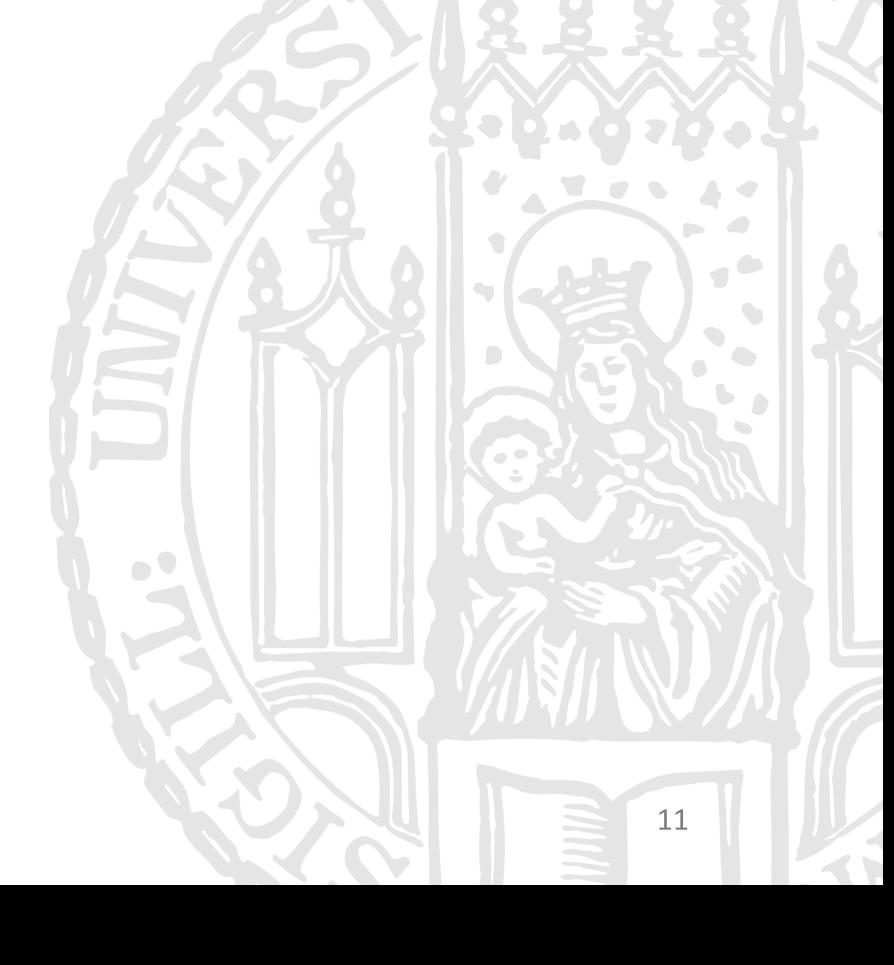

# Simple A/V Capture Script

**02-permissions.html**

```
<script>
let video = document.querySelector('video');
if (navigator.mediaDevices.getUserMedia) {
   navigator.mediaDevices.getUserMedia({ audio: true, video: true })
   .then(function(stream) {
     video.srcObject = stream;
   }).catch(function(error) {
     document.write(error);
   });
 }
</script>
```
# Taking Video Snapshots

**03-snapshots.html**

```
<video autoplay></video>
<script> let video = document.querySelector('video'), canvas;
  navigator.mediaDevices.getUserMedia({video: true}).then(function(stream) {
     video.src = stream;
     video.addEventListener('click', () => {
        let img = document.querySelector('img') || document.createElement('img');
       let width = video.offsetWidth, height = video.offsetHeight, context;
        canvas = document.createElement('canvas');
        canvas.width = width; canvas.height = height;
        context = canvas.getContext('2d');
        context.drawImage(video, 0, 0, width, height);
        img.src = canvas.toDataURL('image/png');
        document.body.appendChild(img);
  })})
</script>
```
### **Breakout**

- Play a "camera shutter" sound when the user takes a snapshot!  $\bullet$
- A sound file is included in the material for this tutorial  $\bullet$
- Sound file source (Creative Commons):  $\bullet$ https://www.freesound.org/people/xef6/sounds/61059/

# WebSocket

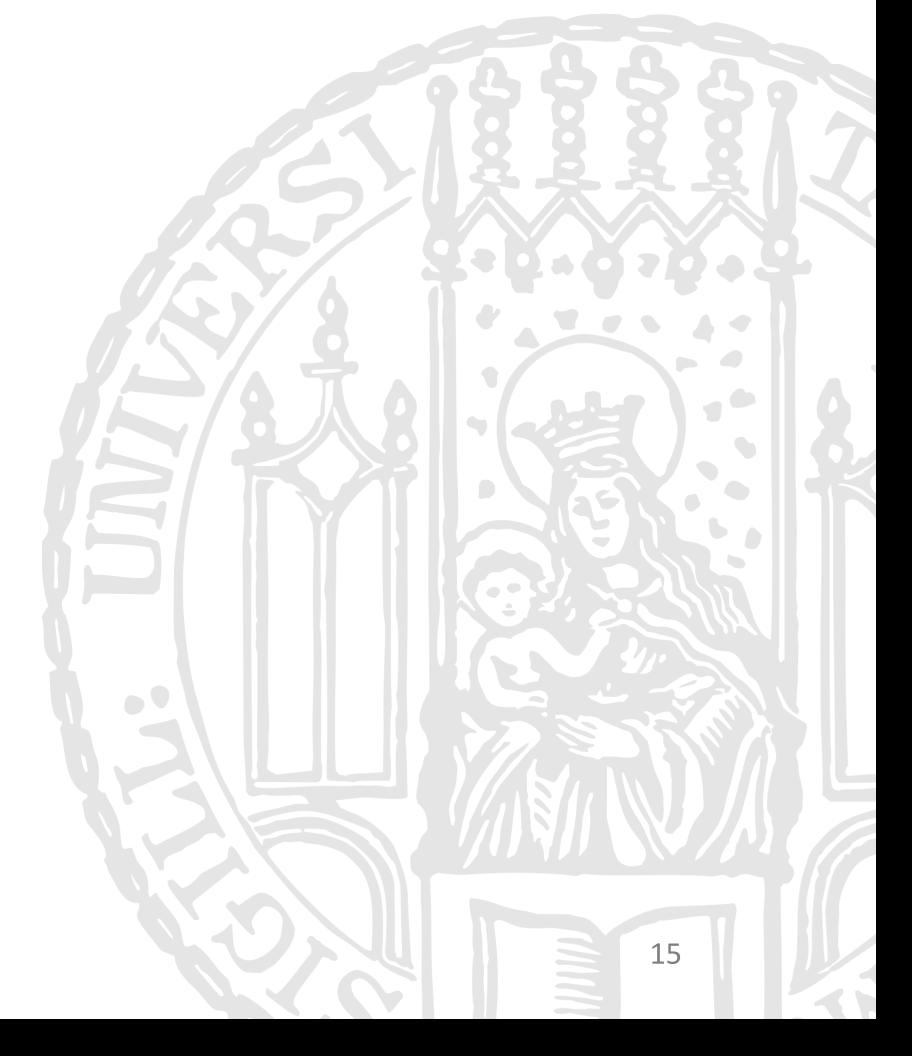

Ludwig-Maximilians-Universität München

Online Multimedia 2019/20 – Tutorial 10

# WebSocket

- **Basic ideas** 
	- $\circ$ TCP based, bidirectional, full-duplex messaging
	- Establish connection (single TCP connection)  $\circ$ 
		- **Bidirectional:** Send messages in both direction
		- Full Duplex: Send message each other independently
- Allow you stream data to and from web browsers.
- **●**The socket starts out as a HTTP connection and then "Upgrades" to a TCP socket after a HTTP handshake. After the handshake, either side can send data.

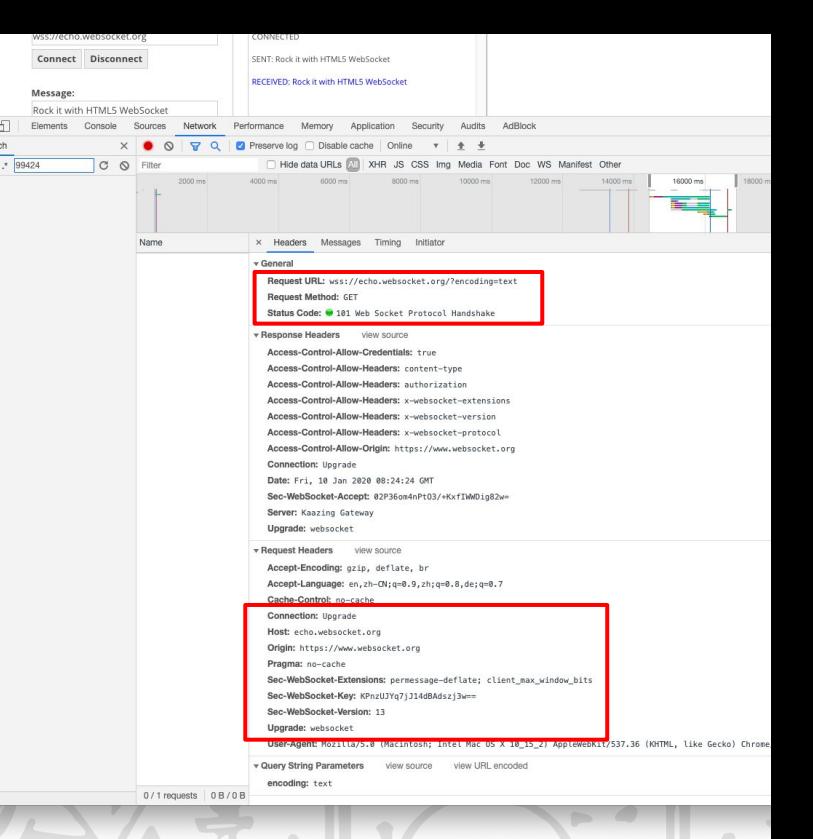

# WebSocket

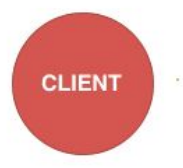

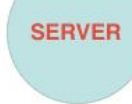

- **●** Communication protocol used to send/receive data on the Internet
- Like HTTP, but on steroids... WebSockets are wa more efficient
- Persistent 2-way connection between <--> server  $\bullet$
- $\bullet$ Easy to build real-time applications:
	- $\circ$ **Chat & Conferencing**
	- **Notifications**  $\Omega$
	- Online games  $\circ$
	- **Financial trading**  $\circ$
	- Live maps  $\circ$
	- $\bigcap$

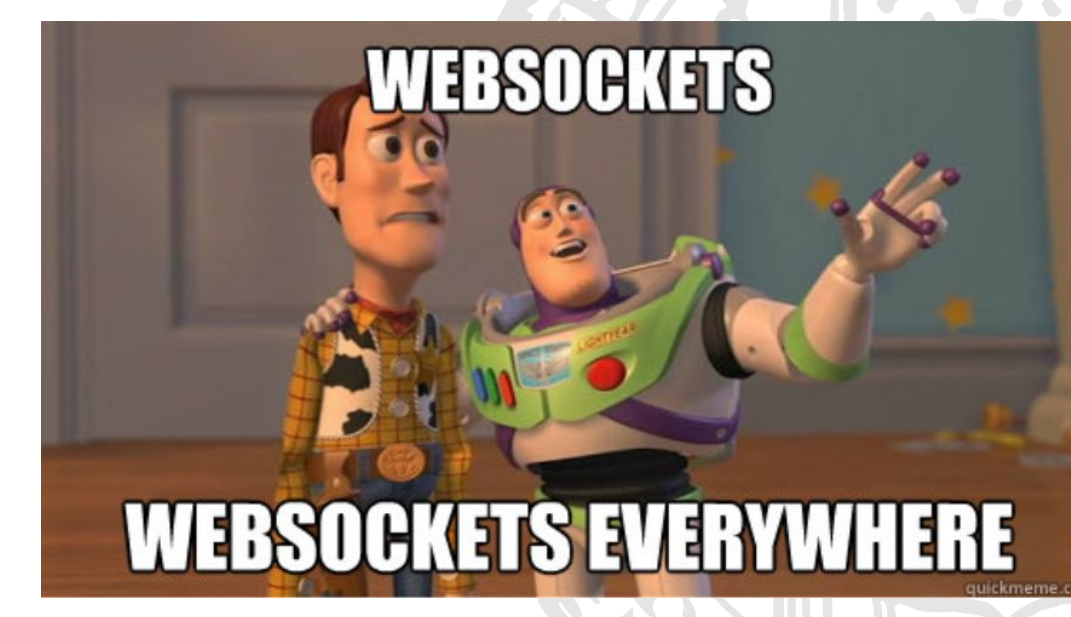

### Drawbacks

- **●** Poor browser supports
- $\bullet$ More complex handling both on client and server side, e.g. handling reconnection
- $\bullet$ Eat massive memory to maintain a lots of connections
	- Well-designed client side polling sometimes costs lower pressure on the  $\bigcirc$ server depending on the actual business

# Socket.IO

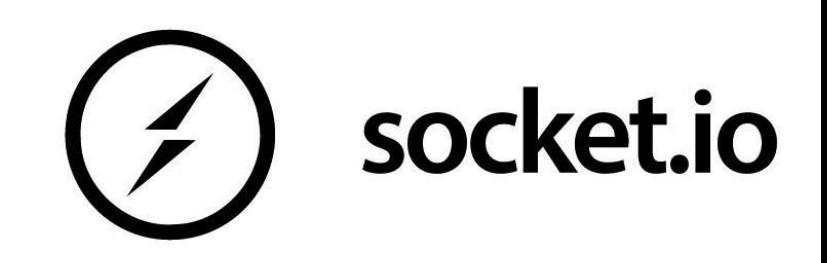

- NodeJS module for event-based, bidirectional communication
- Encapsulates WebSocket and eliminates low-level details
- (near) real-time communication
- Cross-Platform support, automatically select the best approach
- **●** Allow binary streaming (important for video/audio)
- Two components:
	- $\circ$ Server side module (NodeJS)
	- Client side script (JavaScript)  $\circ$

# Socket.IO (server)

```
var app = require('express')();
var http = require('http').createServer(app);
var io = require('socket.io')(http);
app.get('/', function(req, res) {
res.sendFile(__dirname + '/index.html');
});
io.on('connection', function(socket) {
 socket.on('from-client', function(msg) {
    io.emit('from-server', msg + ', again');
 });
});
https.listen(3000);
```
#### **04-ws-app/index.js**

# Socket.IO (client)

#### <script>

```
let socket = io()
```

```
socket.emit('from-client', 'hello')
```

```
socket.on('from-server', (data) => {
```

```
 console.log(data)// response 'hello, again'
```

```
})
```
</script>

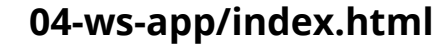

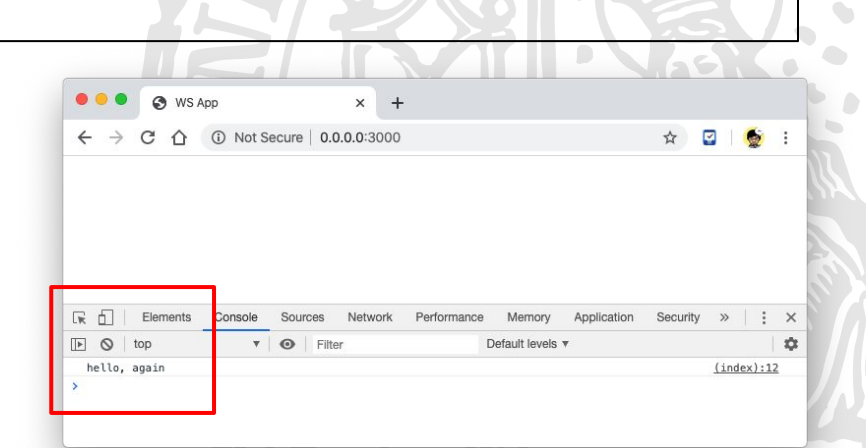

# Code Alone: Twitch MIMUC over WS

- Use MediaDevices API and Socket. IO to ● implement a naive Twitch server :)
- **Basic idea:** ●
	- Anchor sends its video (a series of ○ images) and audio via WebSocket to the server
	- Server replicates the video and audio ○then broadcasts (push) to viewers

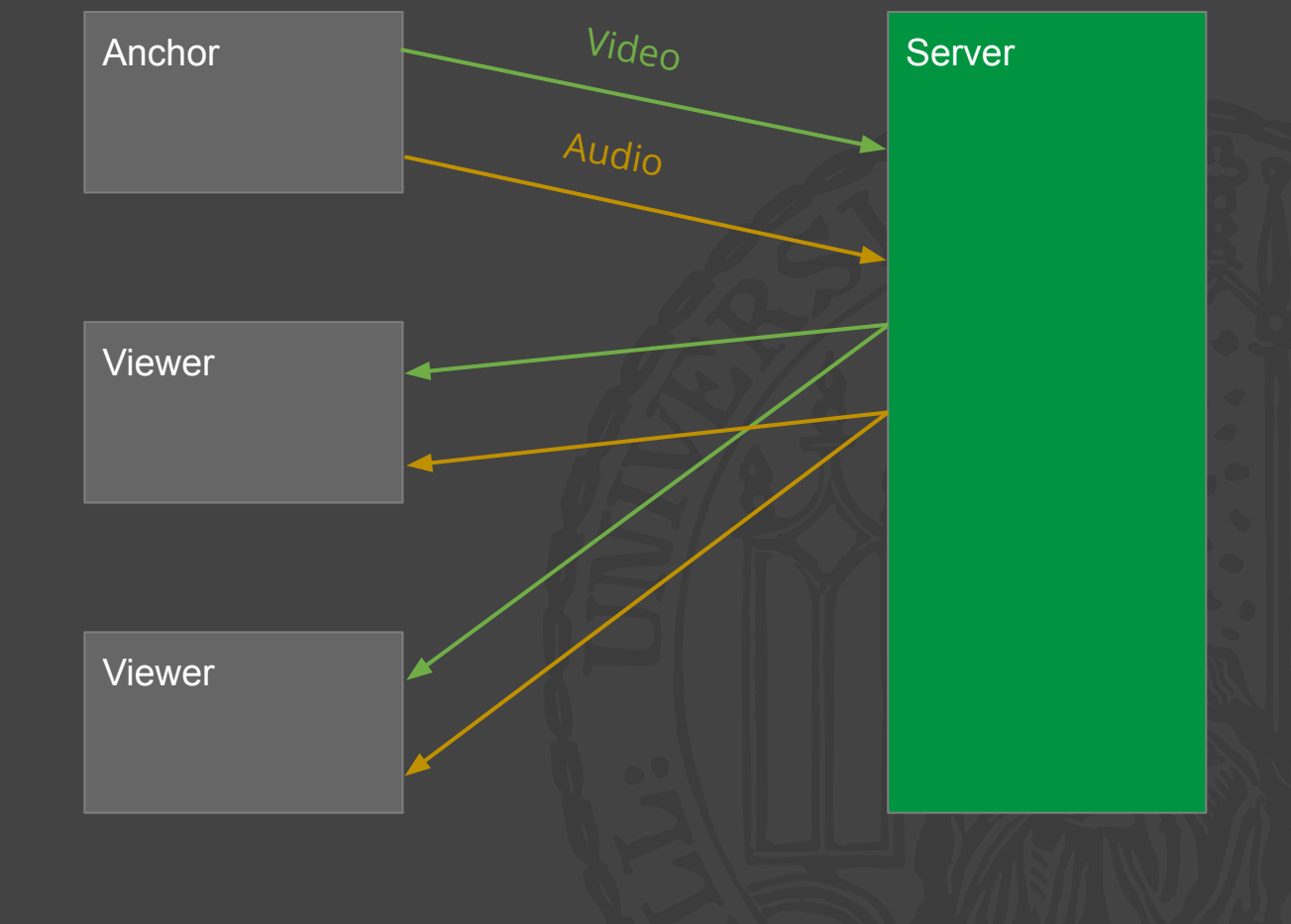

## Issue: The Connection is Not Private

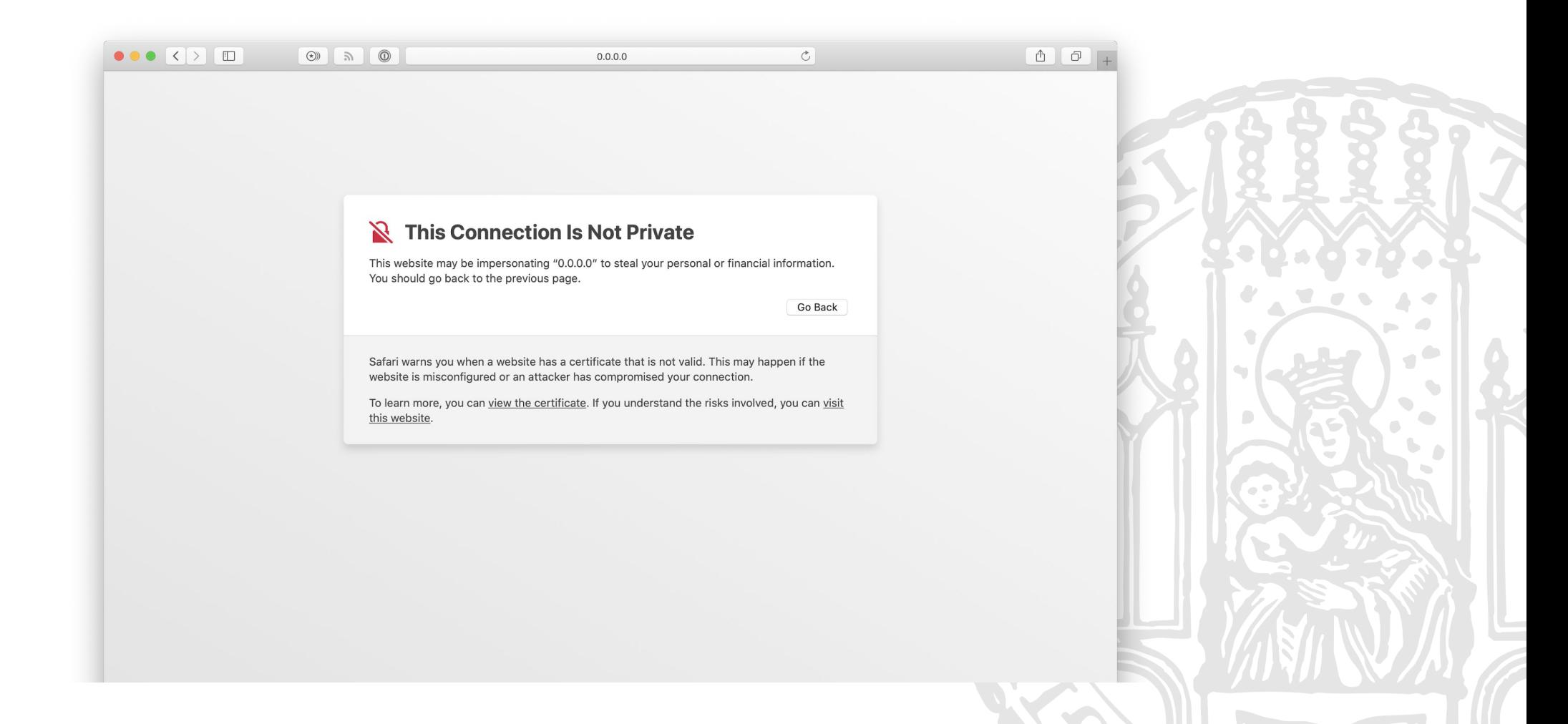

# TIP: Resolving HTTPS locally

- Media Devices API is only allowed in file:// or HTTPS environment, which means you must setup  $\bullet$ your express server to support HTTPS, this is usually done by server side proxy, e.g. NGINX. A quick solution:
- Step 1: Generate a self-signed HTTPS certificate, or use our provided certificate (see Github repo)  $\bullet$ openssl req -nodes -new -x509 -keyout server.key -out server.cert
- Step 2: Add .cert file to your system as a trusted certificate  $\bullet$

```
Step 3: In your express server, use https:
\bulletvar https = require('https').createServer({
     key: fs.readFileSync('server.key'),
     cert: fs.readFileSync('server.cert')
    }, app);
    var io = require('socket.io')(https);
    …
    https.listen(port, function(){
     console.log('listening on *:' + port);
    });
```
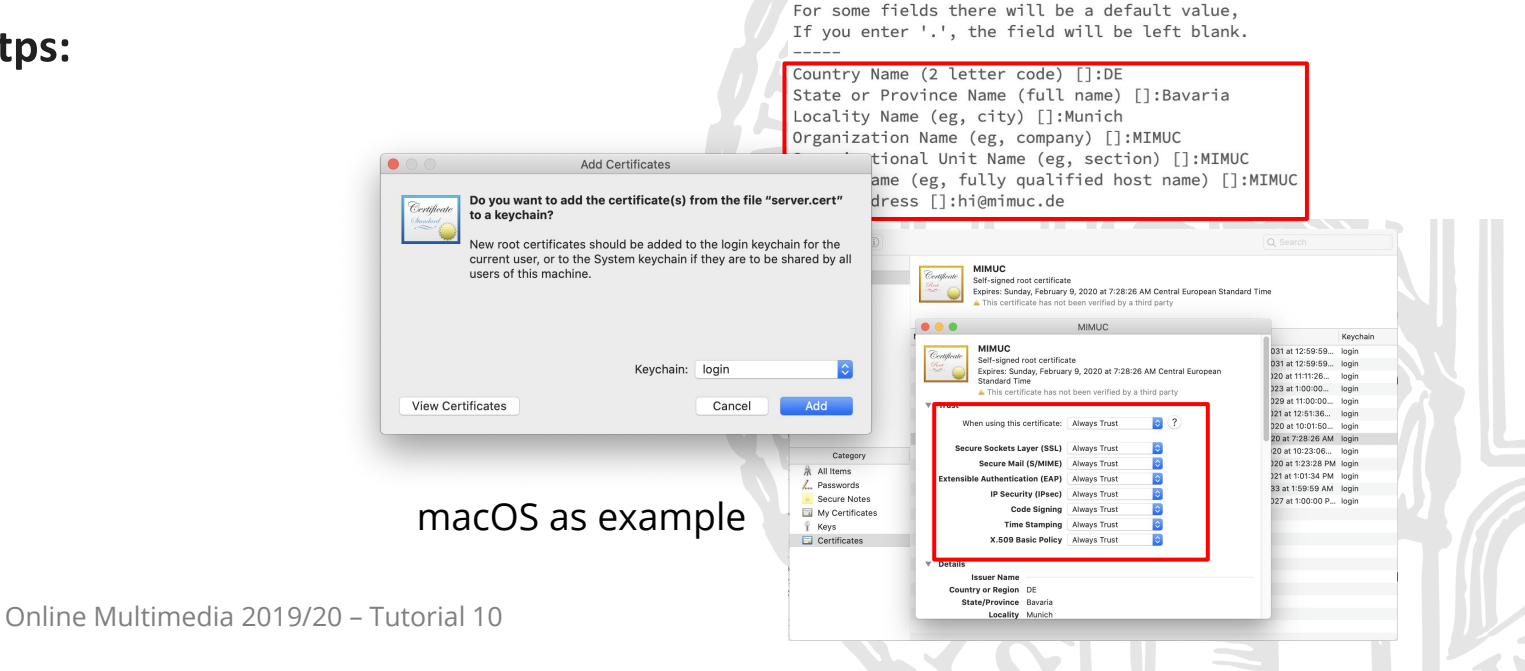

What you are about to enter is what is called a Distinguished Name or

There are quite a few fields but you can leave some blank

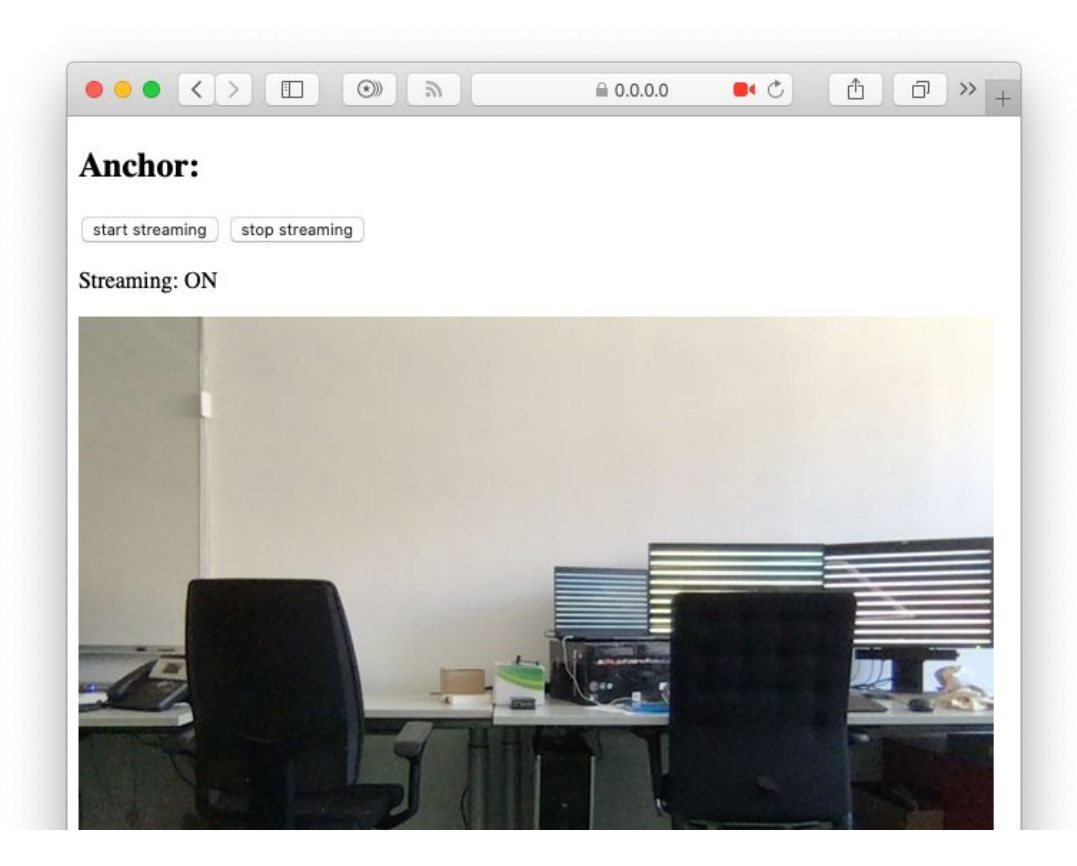

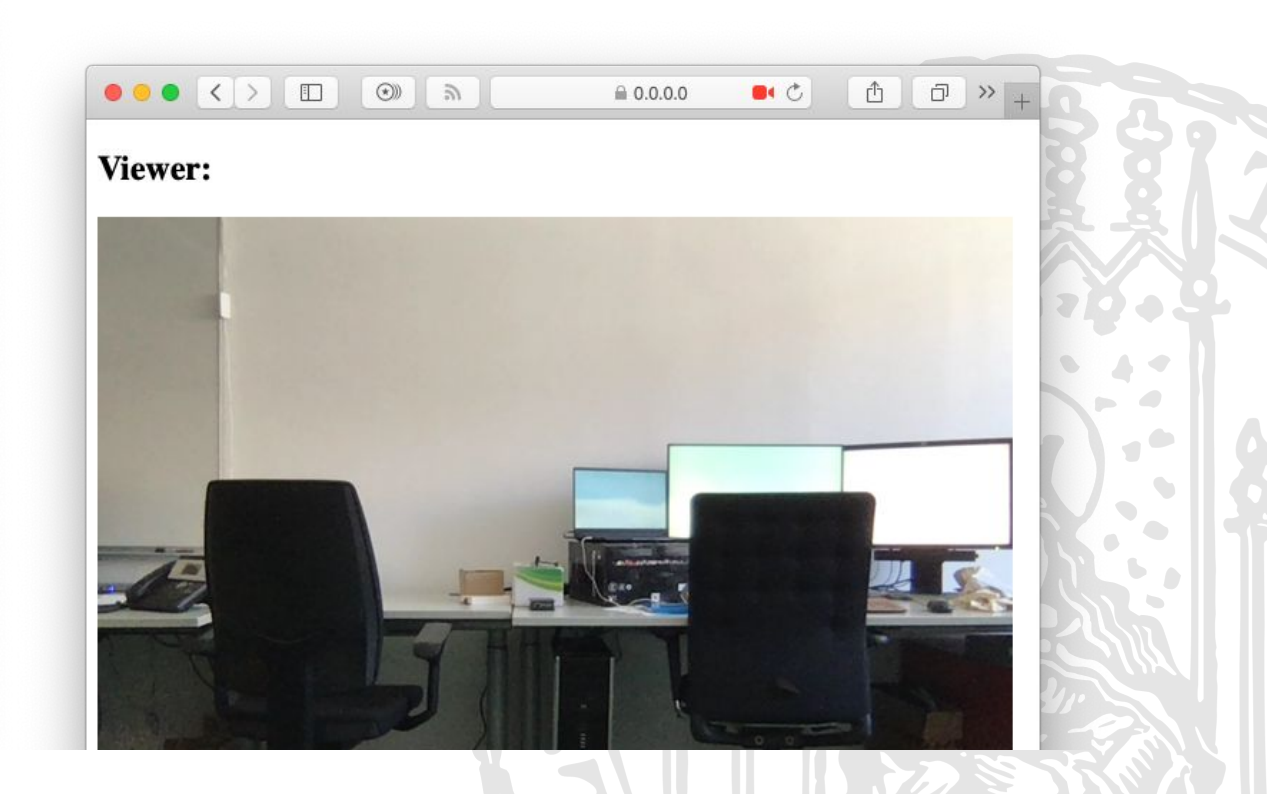

Online Multimedia 2019/20 – Tutorial 10

# Reminder: Register Exam

#### ● Exam

- Date: February 11th 2020, 12:00-2:00 PM  $\bigcirc$
- Location: LMU main building, Geschwister-Scholl-Platz 1, Room M218  $\bigcirc$
- Register yourself via Uni2Work before 2020-02-05 23:59:00 **●**

### Thanks! What are your questions?

Ludwig-Maximilians-Universität München

Online Multimedia 2019/20 – Tutorial 10

27